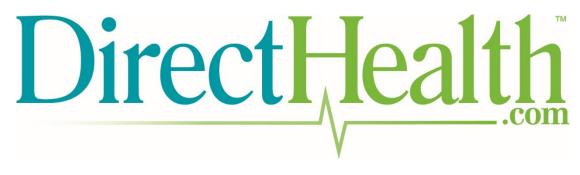

Agent Portal User Guide

The following manual will walk you through the process of using the DirectHealth Agent Portal.

A fake agent named Michael Carter was created, with dummy email <u>MichaelCarter@test.com</u>, to demonstrate the portal's usage.

Images are annotated in red ink to provide further explanation and guide you through the process step-by-step.

Log in: https://agent.directhealth.com

| <u>rectHealth</u>                |                                       |  |
|----------------------------------|---------------------------------------|--|
| hen you first visit the portal,  | Welcome!                              |  |
| nter your email address and      | Email Address                         |  |
| assword to get started. Your     | MichaelCarter@test.com                |  |
| assword will be set to the first | Password                              |  |
| ur letters of your last name +   |                                       |  |
| .234." Michael Carter's          | Log In                                |  |
| assword was Cart1234 (case       | Forget your password?                 |  |
| nsitive).                        | · · · · · · · · · · · · · · · · · · · |  |

☆ =

CFR 155.260 to protect the privacy and sec

© 2015 DirectHealth.com. LLC. All rights reserved.

| ← → C Attps://uat.agent.directhealth.com/#/agent/changepas                                                                                                    | ssword                                                                                                    | යි =                                                                                                    |
|----------------------------------------------------------------------------------------------------|----------------------------------------------------------------------------------------------------|----------------------------------------------------------------------------------------------------|
| DirectHealth                                                                                                    |                                                                                                    |                                                                                                    |
|                                                                                                    | Change password          New Password         Confirm New Password         Confirm New Password         Change Password                                                                                                    | The portal will prompt you to<br>change your password. Choose<br>something that you will<br>remember!                                                                                               |
| Attention: This webste is operated by TZ Insurance Solutions LLC and is not the Health Insurance Mark<br>CFR 155.200 to protect the privacy and security of personally identifiable information. This website may n<br>Marketplace webste at Health Care.gov.<br>© 2015 DirectHealth.com, LLC. All rights reserved. | etplace website. In offering this website. TZ Insurance Solutions LLC is required to comply with all applicable federal laws, including<br>to display all data on Qualified Health Plans being offered in your state through the Health Insurance Marketplace website. To see | the standards established under the 45 CFR 195.220(o) and (d) and standards established under 45<br>e all available data on Qualified Health Plan options in your state, go to the Health Insurance |
|                                                                                                    |                                                                                                    |                                                                                                    |

| ← → C Attps://uat.agent.directhealth.com/#/agent/login                                                                                                    |                                                                                                    | ක් <b>=</b>                                                                                                    |
|----------------------------------------------------------------------------------------------------|----------------------------------------------------------------------------------------------------|----------------------------------------------------------------------------------------------------|
| DirectHealth Login again with your                                                                                                    | newly created password. This is how you will                                                                                       | login from now on.                                                                                                    |
|                                                                                                    | Welcome!<br>Email Address<br>MichaelCarter@test.com<br>Password<br>Log In<br>Forget your password?                                 |                                                                                                    |
| Attention: This website is operated by TZ Insurance. Solutions LLC and is not the Health Insurance Manketplus<br>CFR 155.200 to protect the prince and security of personally identifiable information. This website may not a<br>Marketpluse website at HealthCare.gov.<br>© 2015 DirectHealth.com. LLC. All rights reserved. | If you ever forget your password, click<br>here and enter your email address when<br>prompted. You will be sent a new<br>password. | Nding the standards established under the 45 CFR 155.220(c) and (d) and standards established under 45<br>o see all available data on Qualified Health Plan options in your state, go to the Health Insurance |

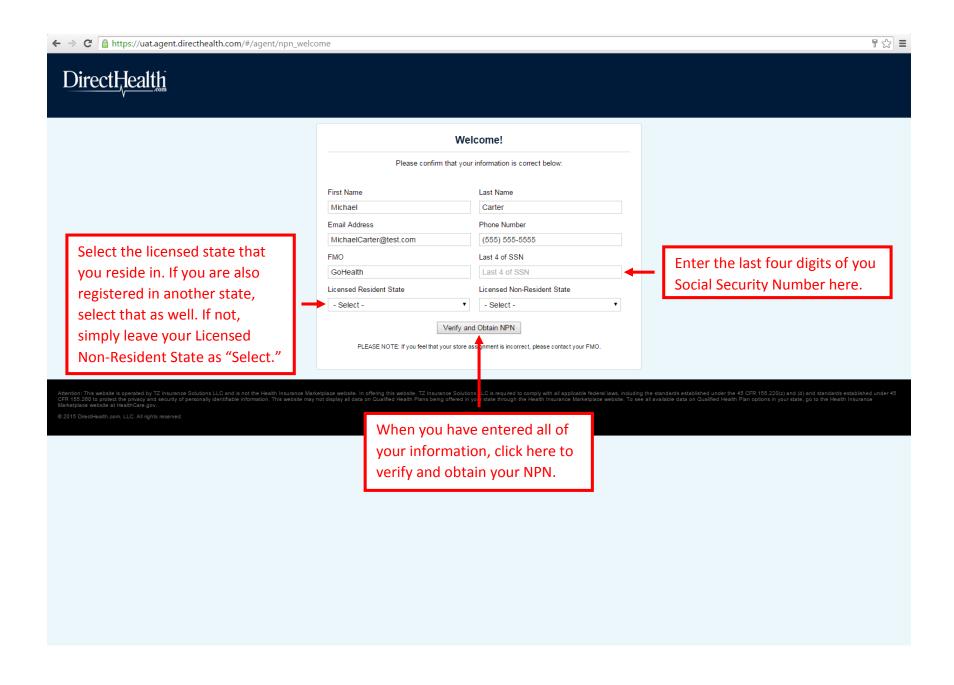

## DirectHealth

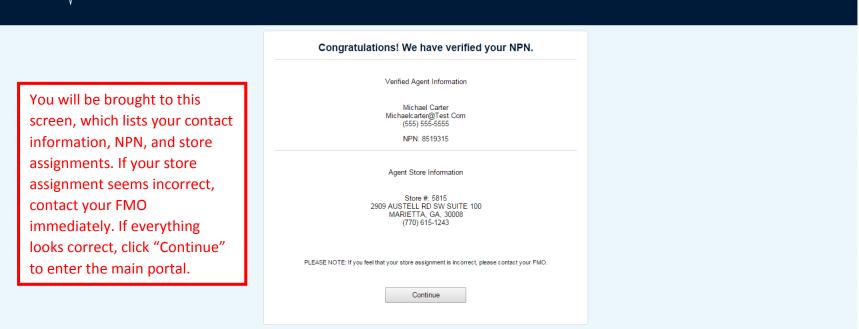

ttention: This website is operated by TZ Insurance Solutions LLC and is not the Health Insurance Marketplace website. In offering this website, TZ Insurance Solutions LLC is required to comply with all applicable fielderal laws, including the standards established under the 45 CFR 155.2010 and (d) and standards established under 45 FF 155.2010 brotect the privace solutions LLC is required to comply with all applicable fielderal laws, including the standards established under the 45 CFR 155.2010 brotect the privace solutions LLC is required to comply with all applicable fielderal laws, including the standards established under the 45 CFR 155.2010 brotect the privace solution is control the thealth Insurance Marketplace website. To see all available data on Qualified Health Insurance Marketplace website at Health Care gov.

7☆ =

| · → C Attps://uat.agent.directhealth.com/#/agent/home                                                                                                    |                                                                                                    |                                                              |  |
|----------------------------------------------------------------------------------------------------|----------------------------------------------------------------------------------------------------|--------------------------------------------------------------|--|
| DirectHealth                                                                                                    |                                                                                                    | GoHealth<br>Welcome Michael Carter<br><u>Change Password</u> |  |
| Home Training Carrier Certificati                                                                                                    | on Help                                                                                                    | Log Out                                                      |  |
|                                                                                                    | Store Assignment(s)                                                                                                    |                                                              |  |
| On the site's homepage, you will see<br>your store assignments. If your FMO<br>has not yet assigned you to a store, this<br>will appear blank. If you are assigned to<br>the wrong store, contact your FMO. | Store #: 5815<br>Store Type: Neighborhood Market<br>Store Address:<br>2909 AUSTELL RD SW SUITE<br>100<br>MARIETTA, GA, 30008<br>Store Phone:<br>(770) 615-1243<br>Manager:<br>Pharmacist: |                                                              |  |

Attention: This website is operated by TZ Insurance Solutions LLC and is not the Health Insurance Marketplace website. In offering this website, TZ Insurance Solutions LLC is required to comply with all applicable federal laws, including the standards established under the 45 CFR 155.220(c) and (d) and standards established under CFR 155.220(c) and (d) and standards established under CFR 155.2

| ← → C 🔒 https://uat.agent.directhealth.com/#/agent/training                                                                           |                                                             |                                                                                                    |                                                                                                    |                                                                                                    |  |
|----------------------------------------------------------------------------------------------------|-------------------------------------------------------------|----------------------------------------------------------------------------------------------------|----------------------------------------------------------------------------------------------------|----------------------------------------------------------------------------------------------------|--|
| Welcome Michael                                                                                                    |                                                             |                                                                                                    |                                                                                                    | d training materials.<br>GoHealth<br>Welcome Michael Carter<br><u>Change Password</u>                                                                                                    |  |
| Home                                                                                                    | Training                                                    | Carrier Certification                                                                               | Help                                                                                                    | Lon Out                                                                                                    |  |
| Training Materia                                                                                                    | ls                                                          |                                                                                                    |                                                                                                    | Make sure you have <b>popups enabled</b> in your web browser,                                                                                                    |  |
| Training Status                                                                                                    |                                                             |                                                                                                    | Available Training Materials                                                                                 | or else you will not be able to click on the training links.                                                                                                    |  |
|                                                                                                    |                                                             |                                                                                                    | 1. Introduction - Code Of Cond                                                                               | uct                                                                                                    |  |
|                                                                                                    | Training Not Started                                        |                                                                                                    | 2. Introduction - How To Work Retail                                                                         |                                                                                                    |  |
|                                                                                                    | T T                                                         |                                                                                                    | 3. Introduction - HBH Retail Pro                                                                             | ogram                                                                                                    |  |
| Vour train                                                                                                    | ing progress is tr                                          | acked here                                                                                          | 4. TEST - DO NOT USE                                                                                         |                                                                                                    |  |
|                                                                                                    |                                                             | acked here.                                                                                         |                                                                                                    |                                                                                                    |  |
| Attention: This website is opera<br>CFR 155.280 to protect the pri<br>Marketplace website at HealthC<br>© 2015 DirectHealth.com, LLC. | vacy and security of personally identifiable i<br>Care.gov. | not the Health Insurance Marketplace website.<br>Information. This website may not display all dat: | in offering this website. T2 insurance Solutions LLC<br>a on Qualified Health Plans being offered in your st | is required to comply with all applicable federal laws, including the standards established under the 45 CFR 155 220(c) and (d) and standards established under 45 ate through the Health Insurance Marketplace website. To see all available data on Qualified Health Plan options in your state, go to the Health Insurance |  |
|                                                                                                    |                                                             |                                                                                                    |                                                                                                    |                                                                                                    |  |
|                                                                                                    |                                                             |                                                                                                    |                                                                                                    |                                                                                                    |  |
|                                                                                                    |                                                             |                                                                                                    |                                                                                                    |                                                                                                    |  |
|                                                                                                    |                                                             |                                                                                                    |                                                                                                    |                                                                                                    |  |
|                                                                                                    |                                                             |                                                                                                    |                                                                                                    |                                                                                                    |  |
|                                                                                                    |                                                             |                                                                                                    |                                                                                                    |                                                                                                    |  |
|                                                                                                    |                                                             |                                                                                                    |                                                                                                    |                                                                                                    |  |
|                                                                                                    |                                                             |                                                                                                    |                                                                                                    |                                                                                                    |  |
|                                                                                                    |                                                             |                                                                                                    |                                                                                                    |                                                                                                    |  |

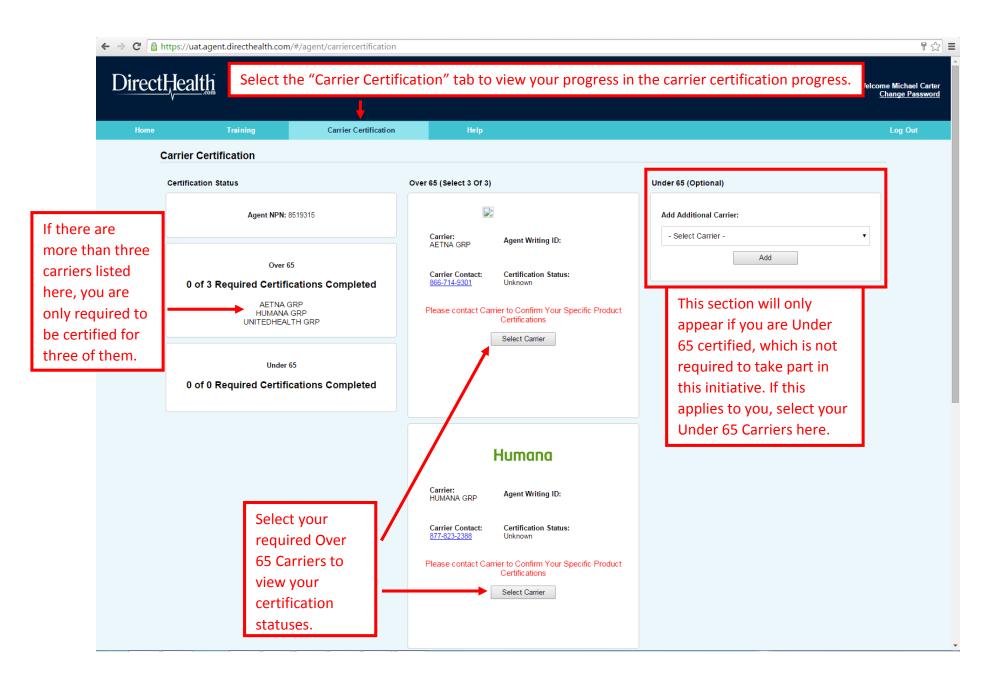

| ← → C 🔒 https://uat.agent.directhealth.com/#/agent/carriercertification                                                                                                    | n                                                                                                    | ¶ ☆] ≡                                                                                                    |
|----------------------------------------------------------------------------------------------------|----------------------------------------------------------------------------------------------------|----------------------------------------------------------------------------------------------------|
|                                                                                                    | Carrier: Agent Writing ID:<br>HUMANA GRP Agent Writing ID:<br>Carrier Contact: Certification Status:                                                                                                    |                                                                                                    |
|                                                                                                    | 877-823-2388 Unknown Please contact Carrier to Confirm Your Specific Product Certifications Select Carrier                                                                                                    |                                                                                                    |
|                                                                                                    |                                                                                                    |                                                                                                    |
|                                                                                                    | Carrier:<br>UNITEDHEALTH GRP Agent Writing ID:                                                                                                    |                                                                                                    |
|                                                                                                    | Carrier Contact: Certification Status:<br><u>888–381–8581</u> Unknown                                                                                                    |                                                                                                    |
|                                                                                                    | Please contact Carrier to Confirm Your Specific Product<br>Certifications<br>Select Carrier                                                                                                    |                                                                                                    |
| If you scroll down on the                                                                                                    |                                                                                                    |                                                                                                    |
| Carrier Certification page,<br>you will be able to select                                                                                                    | Over 65 (Optional) Add Additional Carrier: - Select Carrier -                                                                                                    |                                                                                                    |
| other Over 65 Carriers<br>with which you are<br>certified. This is optional.                                                                                                    | Add                                                                                                    |                                                                                                    |
| Attention: This website is operated by TZ Insurance Solutions LLC and is not the Health Insurance Marketplace we<br>45 CFR 155.200 to protect the privacy and security of personally identifiable information. This website may not disp<br>Marketplace website at Health Care.gov.<br>© 2015 DirectHealth.com, LLC. All rights reserved. | bste. In offering this website, TZ Insurance Solutions LLC is required to comply with all applicable fee<br>lay all data on Qualified Health Plans being offered in your state through the Health Insurance Marke | eral laws, including the standards established under the 45 CFR 155 220(o) and (d) and standards established under<br>tplace website. To see all available data on Qualified Health Plan options in your state, go to the Health Insurance |